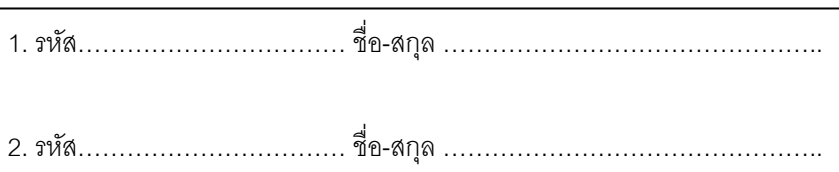

# **ปฏิบัติการที่ 1**

#### **ศึกษาการการสั่งแสดงผลอักขระออกทางจอภาพ**

### **จุดประสงค์**

- 1. เพื่อศึกษาการแสดงผล โดยโช้ Function 02 ของ Interrupt 21
- 2. เพื่อศึกษาวิธีการใช้ Register เมื่อมีการเรียกใช้โปรแกรม (Execute)

# **อุปกรณ์**

- 1. เครื่องไมโครคอมพิวเตอร์
- 2. ระบบปฏิบัติการ Microsoft Windows
- 3. โปรแกรม Debug

## **วีธีท าการทดลอง**

- 1. ที่โปรแกรม Microsoft Windows คลิกที่ปุ่ม Start แล้วเลือกคำสั่ง Run
- 2. พิมพ์คำสั่ง debug แล้วกด Enter จะปรากฎเครื่องหมาย debug prompt ( )
- 3. พิมพ์คา สั่ง a 100 แล้วกด Enter
- 4. พิมพ์ คำสั่งดังต่อไปนี้ทีละบรรทัดแล้วกด Enter

xxxx:0100 mov ah,02 xxxx:0102 mov dl,41 xxxx:0104 int 21 xxxx:0106 int 20

- 5. กด Enter อีกคร้ังเพื่อออกจากการพิมพ์จะปรากฏเครื่องหมาย debug prompt ( )
- 6. พิมพ์คำสั่ง g แล้วกด Enter
- 7. สังเกตผลการทดลอง

## บันทึกผลการทดลอง

# สรุปผลการทดลอง

 $\overline{\phantom{a}}$ 

 $\overline{\phantom{a}}$ 

L

 $\equiv$ 

## ข้อเสนอแนะ